# **Guia do usuário**

# **W3000H**

**N**ão deixe de ler a seção **Cuidados importantes** antes de utilizar o produto.

Mantenha o Guia do usuário (CD) em um local de fácil acesso, para futuras consultas.

**O**bserve a etiqueta colada no produto e passe essas informações ao revendedor quando solicitar manutenção.

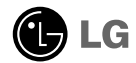

**Este aparelho foi projetado e produzido para assegurar sua segurança pessoal. No entanto, o uso indevido pode provocar choque elétrico ou incêndio. Para permitir a operação correta de todas as proteções incorporadas neste monitor, observe as seguintes regras básicas para instalação, uso e manutenção.**

### **Segurança**

Use somente o cabo elétrico fornecido com o aparelho. Caso seja utilizado outro cabo elétrico, que não o fornecido pelo fornecedor, verifique se ele é aprovado pelos padrões nacionais aplicáveis. Se o cabo de alimentação estiver com algum tipo de problema, entre em contato com o fabricante ou com o fornecedor de serviço autorizado mais próximo para substituí-lo.

O cabo de alimentação é utilizado como o dispositivo principal de desconexão. Depois da instalação, verifique se o acesso à tomada é fácil.

Somente use o monitor com uma das fontes de alimentação indicadas nas especificações deste manual ou listadas no monitor. Caso não tenha certeza do tipo de fonte de alimentação que possui em casa, consulte o revendedor.

Tomadas de corrente alternada sobrecarregadas e cabos de extensão são perigosos. Assim como o são cabos de alimentação desfiados e conectores quebrados, que podem provocar incêndio ou choque elétrico. Procure um técnico de manutenção para troca.

Não abra o monitor:

- Nenhuma peça pode ser manuseada pelo usuário.
- Há voltagens perigosas, até mesmo quando estiver desligado.
- Se o monitor não estiver funcionando adequadamente, entre em contato com o revendedor.

Para evitar ferimentos pessoais:

- Não coloque o monitor em uma prateleira inclinada, a menos que esteja seguro.
- Somente use suportes recomendados pelo fabricante.
- Não deixe cair objectos nem exerça impacto sobre o produto. Não atire brinquedos ou objectos para o ecrã do produto.

Para evitar incêndio ou riscos:

- Sempre DESLIGUE o monitor quando deixar o recinto por um período longo. Nunca deixe o monitor LIGADO quando sair de casa.
- Não deixe que crianças joguem objetos dentro das aberturas do gabinete do monitor. Algumas partes internas possuem voltagens perigosas.
- Não acrescente acessórios que não tenham sido projetados para este monitor.
- Se não pretender utilizar o ecrã durante um longo período de tempo, desligue-o da tomada eléctrica.
- Em caso de trovada, nunca toque no cabo eléctrico nem no cabo do sinal, pois pode ser muito perigoso. Pode provocar choques eléctricos.

### **Instalação**

Não deixe que nada fique ou passe sobre o cabo de alimentação e não coloque o monitor em lugares onde o cabo esteja sujeito a danos.

Não use este monitor próximo à água como, por exemplo, banheiras, lavatórios, pias de cozinha, tanques de lavar roupa, em pisos molhados ou próximo a piscinas. Os monitores são equipados com aberturas de ventilação no gabinete que permitem a liberação do calor gerado durante seu funcionamento. Se essas aberturas forem bloqueadas, o superaquecimento pode causar falhas que podem provocar incêndio. Então, NUNCA:

- bloqueie as aberturas de ventilação localizadas na parte inferior colocando o monitor em cima de camas, sofás, tapetes etc.
- posicione o monitor em uma instalação embutida a menos que haja ventilação apropriada,
- cubra as aberturas com panos ou qualquer outro tipo de material.
- coloque o monitor próximo ou sobre um aquecedor ou outra fonte de calor.

Não esfregue ou bata o Active Matrix LCD em nada rígido uma vez que pode arranhá-lo, estragá-lo ou danificá-lo permanentemente.

Não pressione a tela de cristal líquido com o dedo durante um longo período porque pode resultar em fantasmas na imagem.

Alguns defeitos de ponto podem aparecer como manchas vermelhas, verdes ou azuis na tela. No entanto, isso não terá nenhum impacto ou efeito no desempenho do monitor.

Se possível, use a resolução recomendada para obter uma melhor qualidade de imagem no monitor de cristal líquido. Caso seja usado em um modo diferente da resolução recomendada, algumas imagens escaladas ou processadas podem ser exibidas. Entretanto, essa é uma característica do painel de cristal líquido de resolução fixa.

### **Limpeza**

- Desligue o monitor da tomada antes de limpar a tela.
- Use um pano ligeiramente umedecido (e não molhado). Não use aerossol diretamente na tela do monitor, porque o produto em excesso pode provocar choque elétrico.

### **Empacotamento**

Não jogue fora a caixa de papelão nem o material de empacotamento para o caso de precisar transportar o aparelho. Se precisar mandar o aparelho para outro lugar, coloque-o novamente em sua embalagem original.

### **Descarte com segurança**

- A lâmpada fluorescente usada neste produto contém uma pequena quantidade de mercúrio.
- Não descarte este produto com o resto do lixo comum. O descarte deste produto deve ser feito de acordo com a legislação de sua região.

**Antes de conectar o monitor, verifique se ele, o sistema do computador e outros dispositivos conectados estão desligados.**

### **Conectando a base de sustentação / Remoção da base do suporte.**

**1.** Posicione o monitor com a parte da frente voltada para baixo sobre um colchão ou tecido macio.

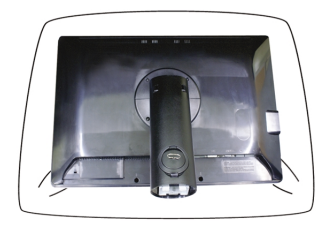

- 2. Alinhe os ganchos da base com as aberturas correspondentes na base do monitor.
- **3.** Insinesta ganchos nas aberturas.

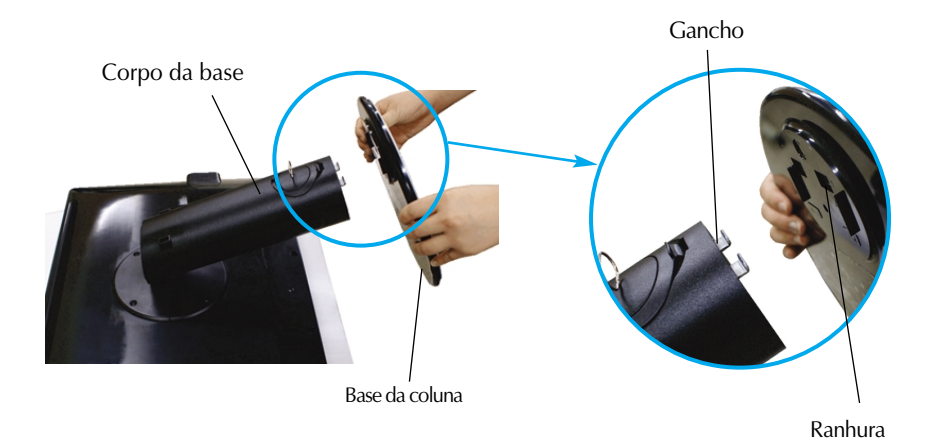

#### **Atenção**

A fita e o pino de travamento só podem ser removidos de monitores equipados com uma base se esta for levantada.

Caso contrário, as partes salientes da base poderão machucá-lo.

**4.** Fixe o monitor à base da coluna girando o parafuso para a direita.

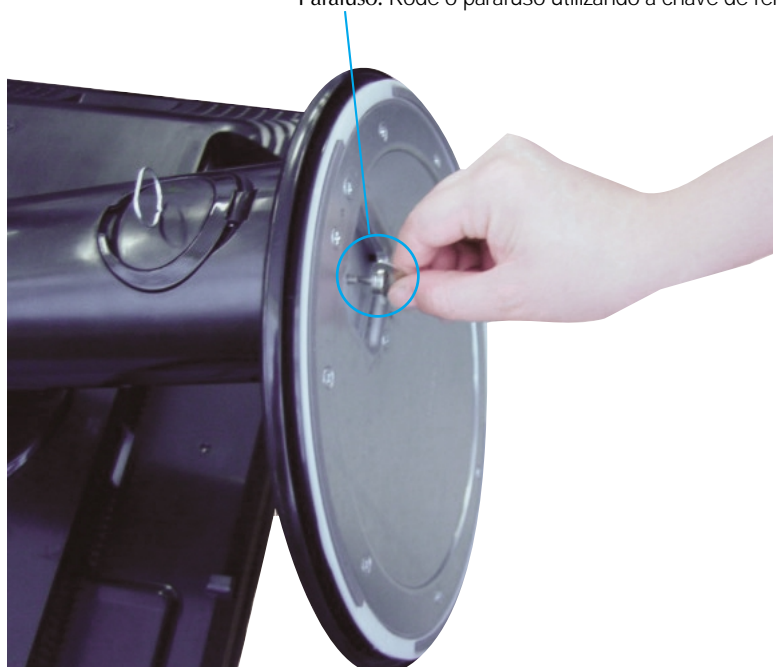

Parafuso: Rode o parafuso utilizando a chave de fendas.

- **5.** Levante e rode o monitor para que fique voltado para a frente, depois de efectuada a ligação à parte fêmea do cabo que está a ligar.
- **6.** Retire o parafuso rodando para a esquerda para separar o monitor da base da coluna

#### **Importante**

- A ilustração representa o modelo geral de conexão. O seu monitor pode ter alguns itens diferentes dos mostrados na figura.
- Não coloque o produto de cabeça para baixo segurando-o pela base de sustentação. O produto pode cair, ser danificado e ainda machucar o seu pé.

**Antes de conectar o monitor, verifique se ele, o computador e outros dispositivos conectados estão desligados.**

### **Posicionando o monitor**

- **1.** Ajuste a posição do painel de várias maneiras até encontrar a que lhe proporciona mais conforto.
	- $\blacksquare$  Movimento giratório : -5° ~20°  $\blacksquare$  Variação do movimento giratório : 350°

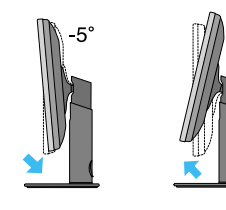

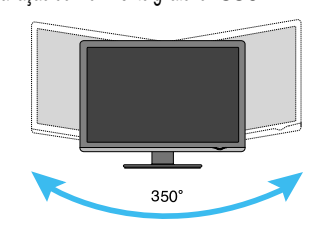

Variação de altura : máxima 3,94 polegadas (100,0 mm)

 $20^{\circ}$ 

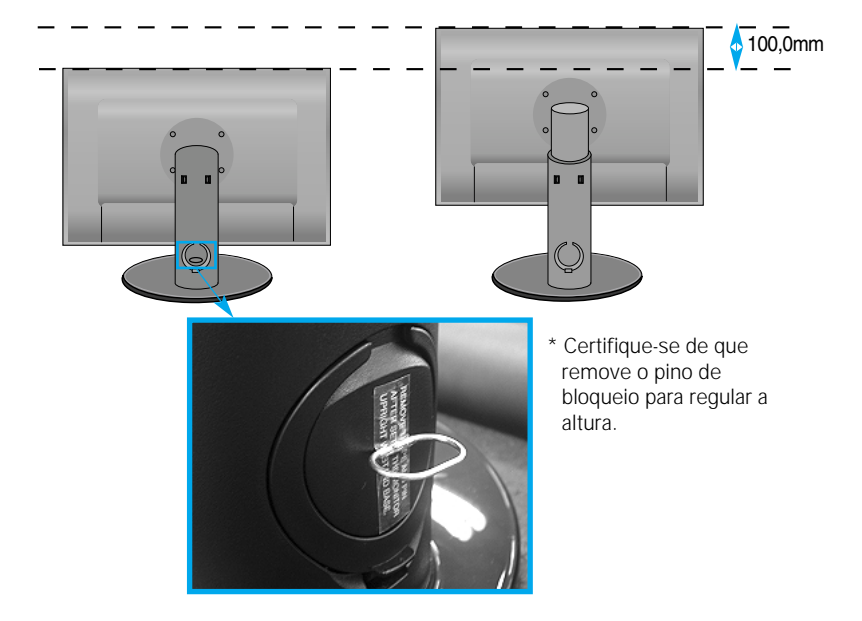

#### **Ergonômico**

- Não é necessário voltar a colocar o pino de bloqueio depois de removido para regular a altura.
- Para manter uma posição de visualização ergonômica e confortável, recomenda-se que o ângulo de inclinação do monitor não exceda 5 graus.
- Quando ajustar o ângulo do ecrã, não coloque o dedo entre a parte de cima do monitor e a base da coluna. Pode magoar o(s) dedo(s).

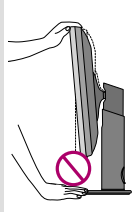

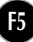

## **Utilizar o Computador**

- **1.** Primeiro, certifique-se de que a corrente no PC, no monitor e no equipamento periférico está desligada; depois, proceda da seguinte forma.
- $2.$  Ligue o cabo de sinal DVI-D  $\odot$  . Quando conectado, aperte o parafuso para assegurar a conexão.
- $3.$  Ligue o cabo eléctrico  $\oslash$  à tomada.

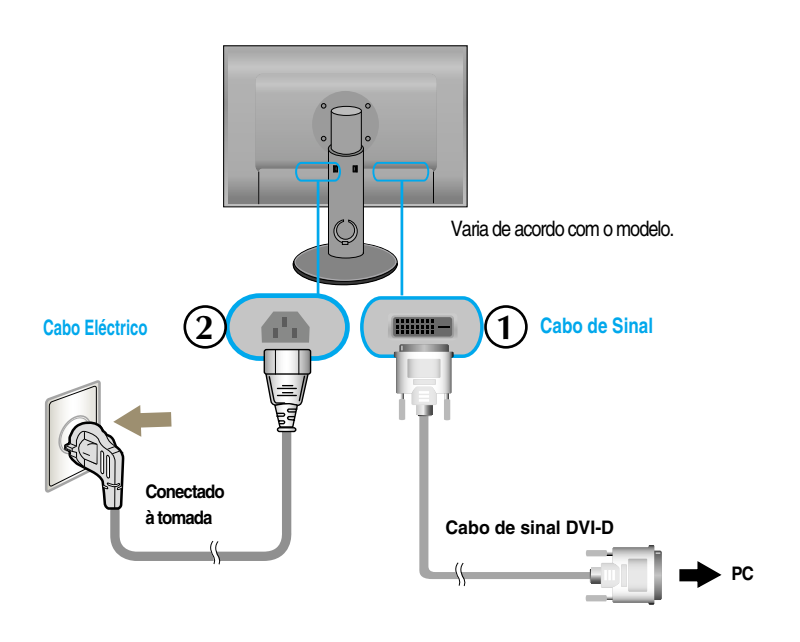

**4.** Toque no botão Power na frente do monitor para ligar o monitor.

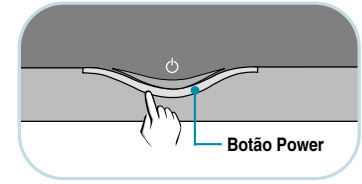

### **Ligar o cabo USB (Universal Serial Bus)**

USB (Universal Serial Bus – barramento serial universal) é uma inovação que conecta os diferentes periféricos da mesa de trabalho no computador. Utilizando USB, você poderá conectar o mouse, o teclado e outros periféricos ao monitor em vez de conectá-los diretamente ao computador. Isso lhe dará maior flexibilidade para configurar o sistema. USB permite conectar uma série de até 120 dispositivos a uma única porta USB, e você pode também conectá-los enquanto o computador estiver ligado ou desconectá-los mantendo o conector, sua configuração e detecção automáticas. Este monitor possui um hub USB integrado diretamente ao BUS, que permite a conexão de até dois outros dispositivos.

**1.** Conecte a porta de saída do monitor à porta de entrada do PC compatível com USB ou a outro hub usando o cabo USB. (O computador precisa ter uma porta USB)

**2.** Conecte os periféricos USB compatíveis às portas de entrada do monitor.

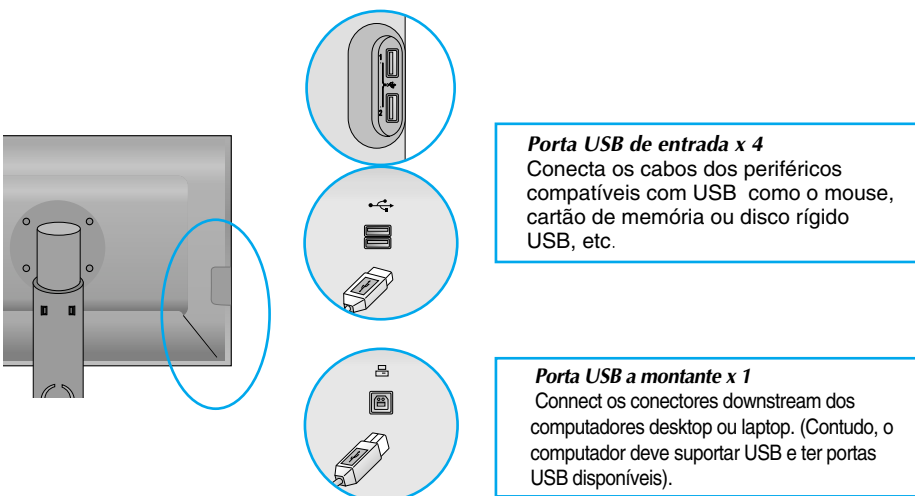

**3.** O terminal USB do monitor suporta cabos USB 2,0 e High Speed.

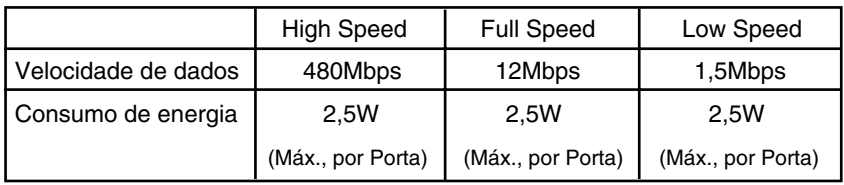

#### **NOTA**

- Para ativar a função hub de USB, o monitor precisa estar conectado a um PC (SO) compatível com USB ou a outro hub com cabo USB (anexo).
- Quando conectar o cabo USB, verifique se a forma do conector do lado do cabo encaixa com a forma do lado que está sendo conectado.
- Mesmo se o monitor estiver no modo de economia de energia, os dispositivos compatíveis com USB funcionarão quando estiverem conectados às portas USB (de entrada e de saída) do monitor.

### **Montar os cabos**

Conectar o cabo de força e o código conforme mostrado na figura e depois fixe-os nos prendedores de cabos 1 e 2 .

**1.** Favor inserir o prendedor de cabo 1 no buraco.

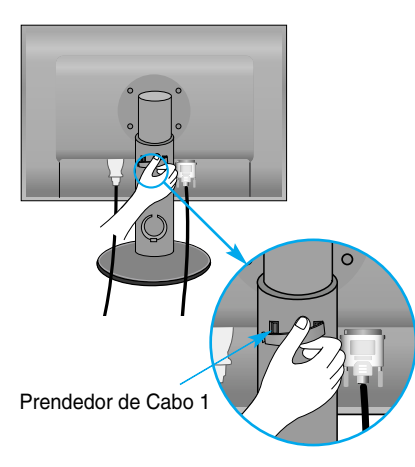

**2.** Favor colocar o código de força e o cabo de sinal no prendedor de cabos 1.

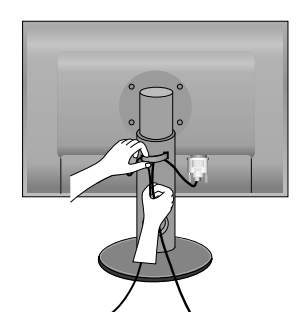

**3.** Coloque o cabo eléctrico e o cabo de sinal no suporte para cabos 2. Enquanto carrega no fundo do suporte para cabos 2 com uma mão, puxe a parte superior do mesmo com a outra mão, conforme indicado na figura.

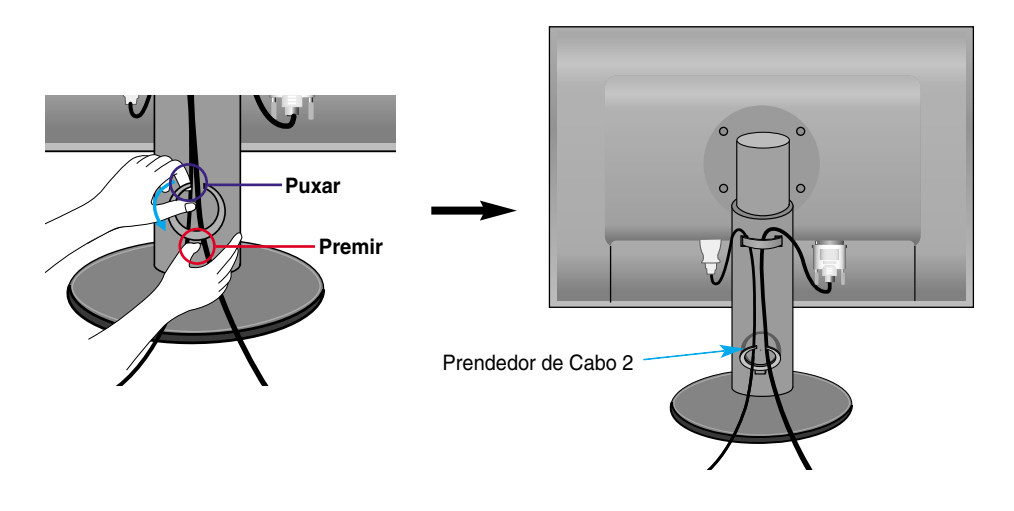

# Funções do Painel de controle

# **Controles do painel frontal**

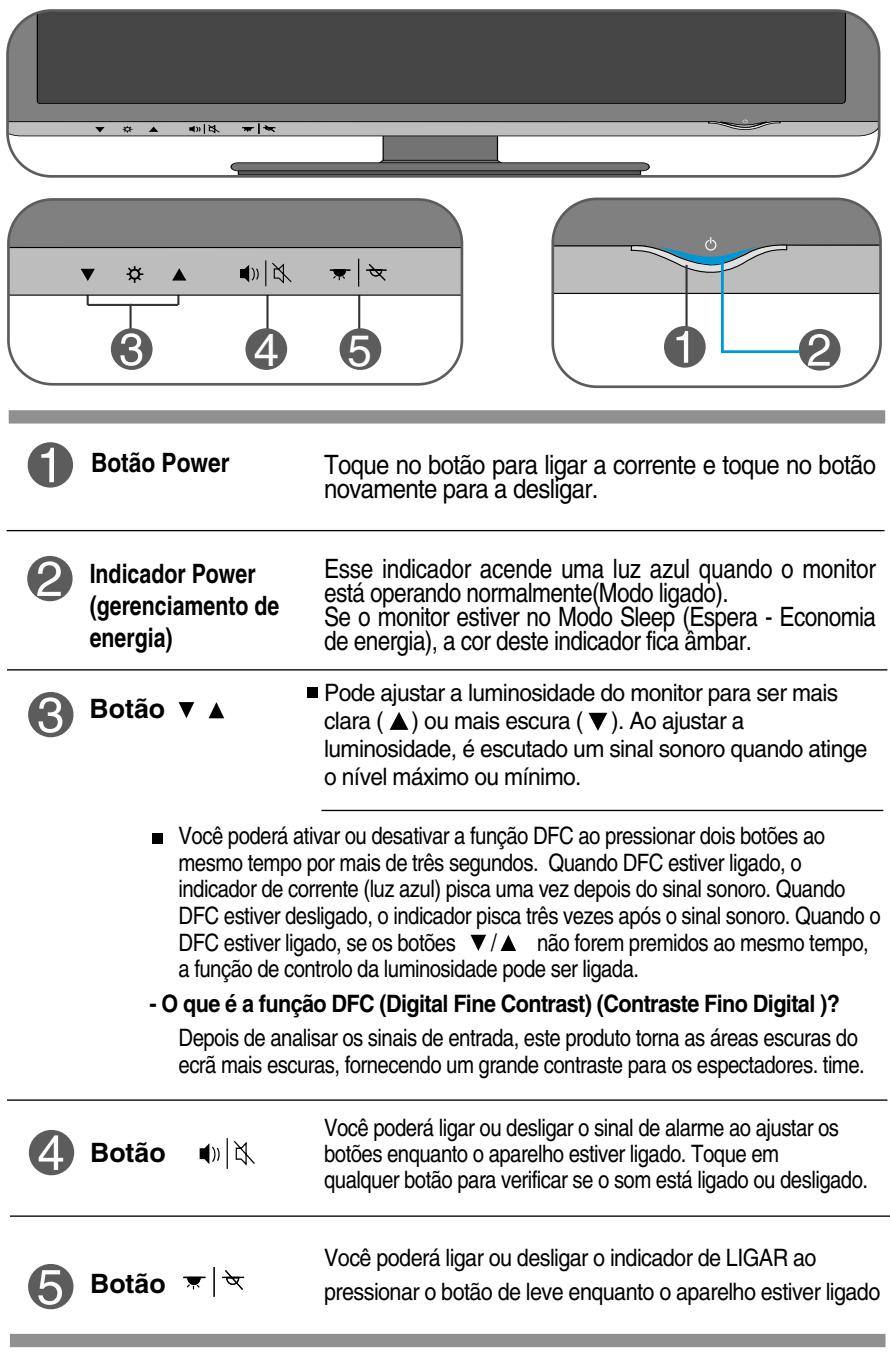

**Antes de chamar a assistência técnica, verifique os seguintes itens.**

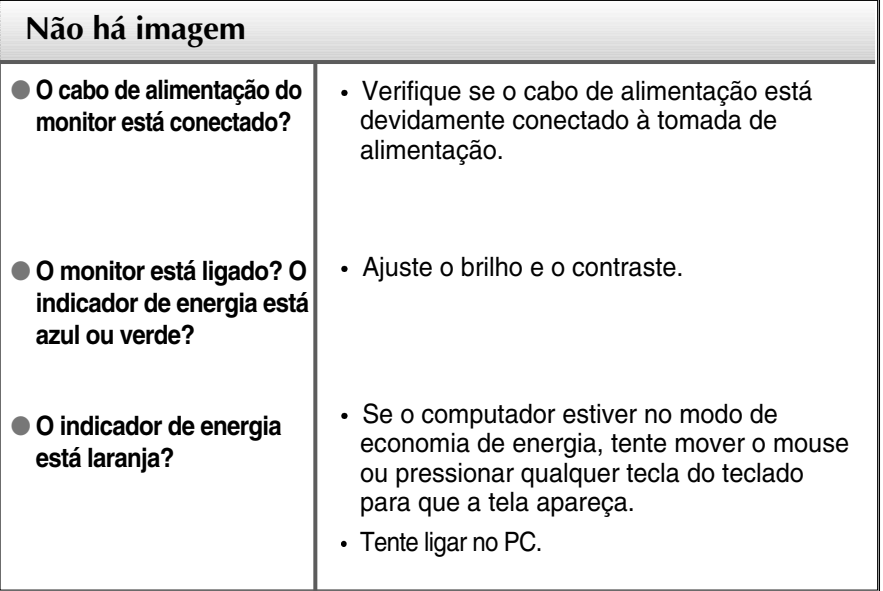

### **Importante**

- Verifique **Painel de controle --> Vídeo --> Configurações** e veja se a freqüência ou a resolução foi alterada. Em caso positivo, reajuste a placa de vídeo com a resolução recomendada.
- **Motivos para Recomendar uma Resolução Óptima** : O rácio do aspecto é de 16:10. Se a resolução de entrada não for de 16:10 (por exemplo, 16:9, 5:4, 4:3), podem ocorrer problemas, como letras ofuscadas, ecrã ofuscado, apresentação de ecrã cortada ou ecrã inclinado.

**F10**

O método de ajuste pode ser diferente consoante o computador e o S/O (Sistema Operativo) e a resolução acima mencionada poderá não ser suportada pelo desempenho da placa gráfica. Neste caso, consulte o fabricante do computador ou da placa gráfica.

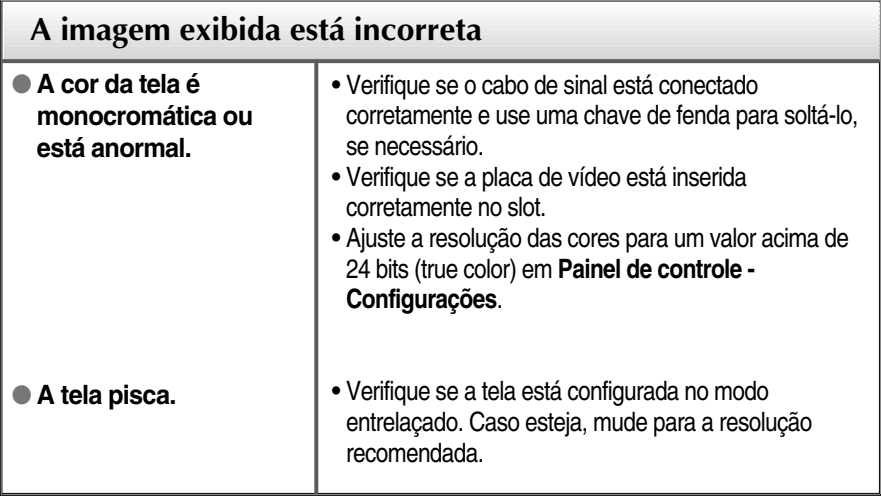

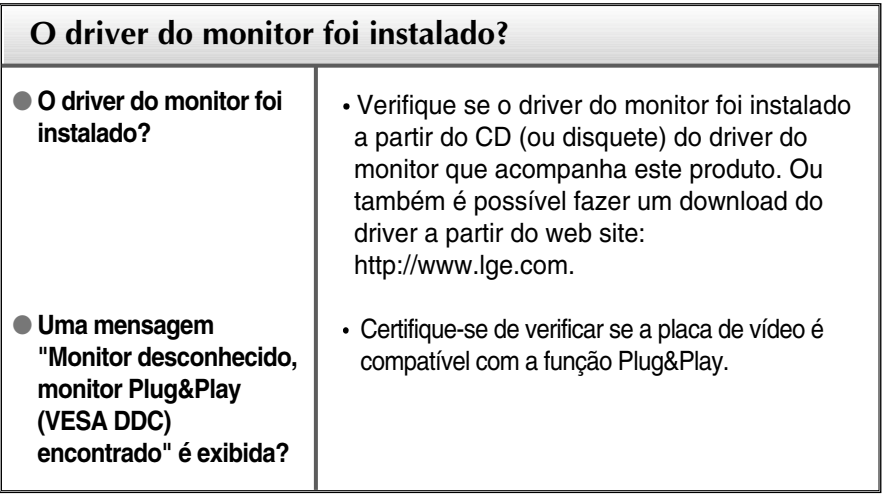

ı

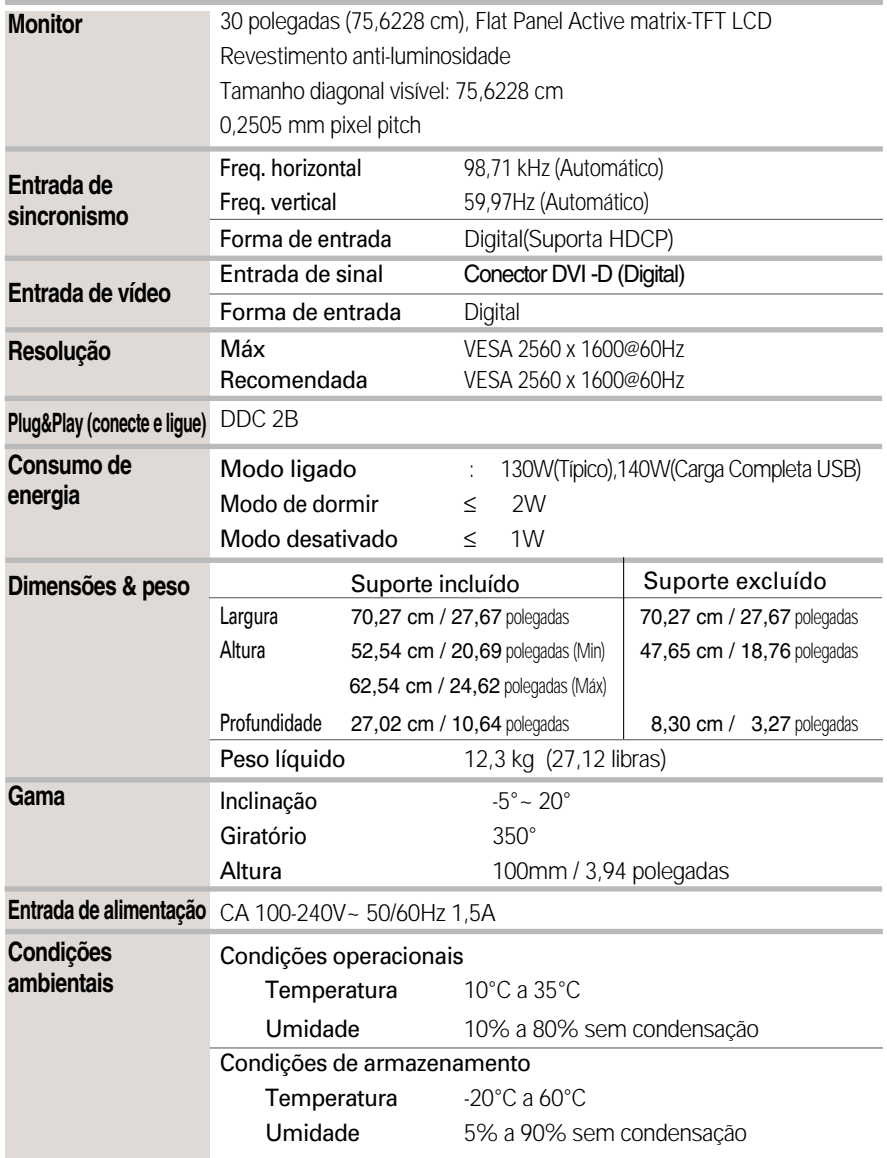

# Especificações

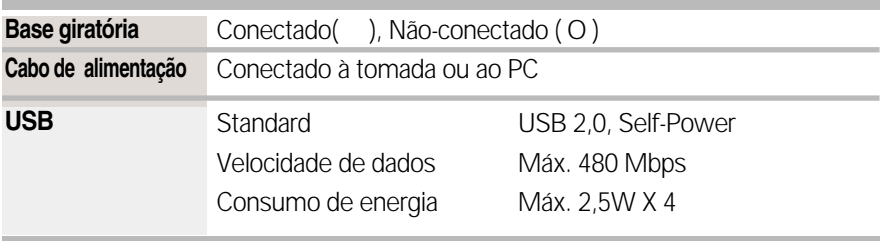

#### **NOTA**

As informações contidas neste documento estão sujeitas a alterações sem aviso prévio.

# **Modos preestabelecidos (Resolução)**

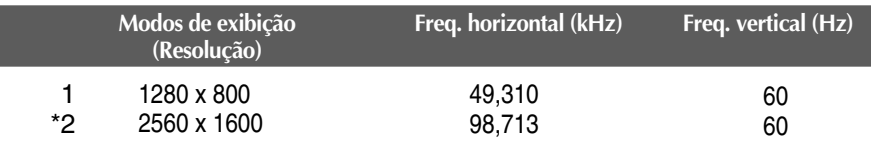

\*Modo Recomendada

### **Indicator**

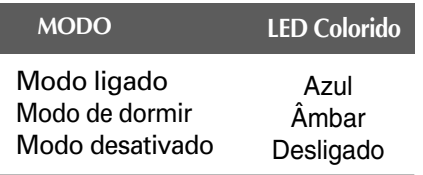

**Este produto cumpre as especificações da placa de montagem na parede ou do dispositivo de intercâmbio.**

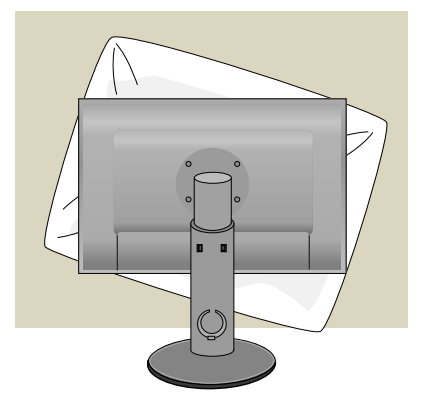

**1.** Depois de mover o produto para o voltar para baixo, certifique-se de que o apoia sobre um pano macio ou sobre umaalmofada para evitar danos na superfície.

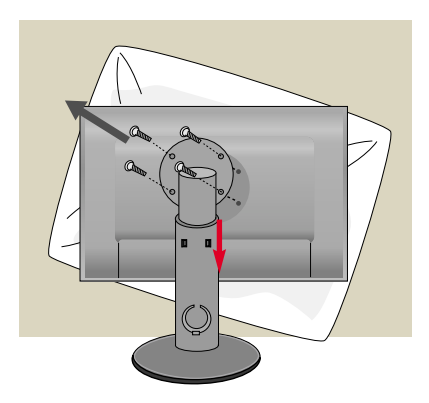

- **2.** Remove o parafuso utilizando uma chave de parafusos, e puxe a parte Stand na direcção da seta. Assim, as partes Head e Stand ficam separadas.
- **3.** Instalar a placa de montagem na parede.

#### **Placa de montagem na parede (comprada separadamente)**

É do tipo vertical ou de montagem na parede e pode ser fixado com a Placa de montagem na parede.

Para mais detalhes, consulte o manual de instalação que é fornecido quando adquire a Placa de montagem na parede.

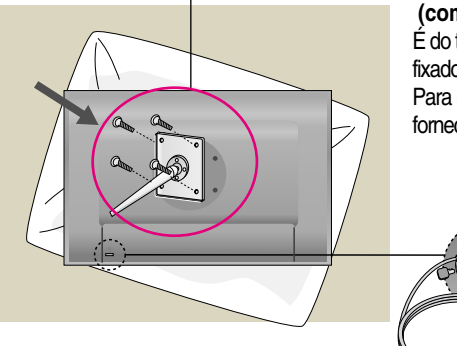

**Slot de segurança Kensington**

conectado a um cabo de retenção que pode ser comprado separadamente na maioria das lojas de produtos de informática.

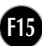

# **Digitally yours FRISH**

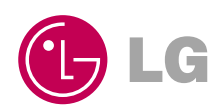